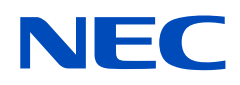

# **Podręcznik użytkownika**

# **Monitor biurkowy**

MultiSync E172M

MODEL: M179E9

Nazwa modelu znajduje się na tylnym panelu monitora.

# **Spis treści**

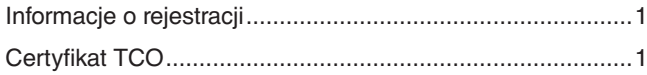

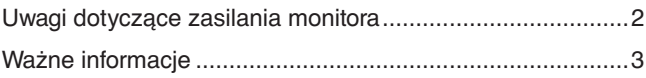

## **[Cechy produktu](#page-9-0)**

## **Rozdział 1 [Instalacja](#page-10-0)**

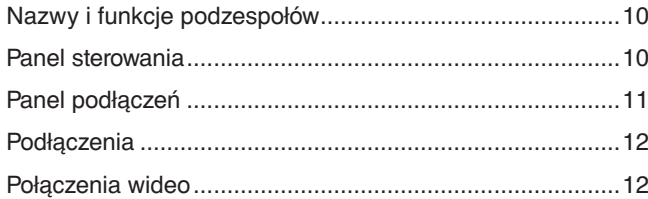

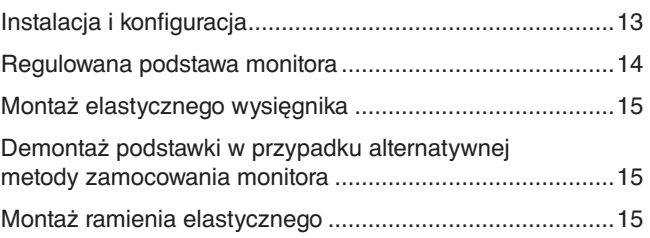

## **Rozdział 2 [Podstawowa obsługa](#page-17-0)**

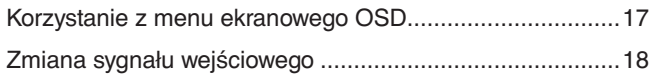

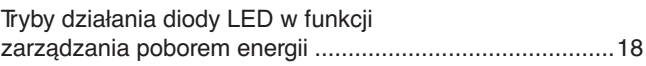

## **Rozdział 3 [Rozwiązywanie problemów](#page-20-0)**

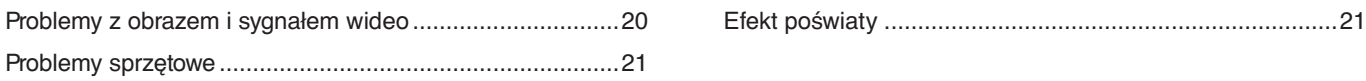

## **Rozdział 4 [Dane techniczne](#page-23-0)**

[E172M ................................................................................22](#page-23-0)

## **Dodatek A [Lista funkcji menu ekranowego](#page-24-0)**

## **Dodatek B [Informacja producenta o](#page-26-0) recyklingu i [zużyciu energii](#page-26-0)**

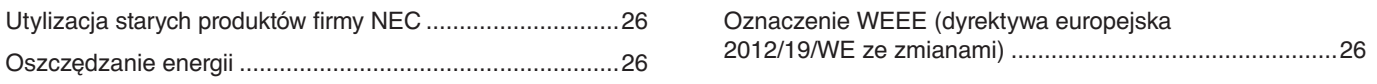

# <span id="page-2-0"></span>**Informacje o rejestracji**

#### **Informacje dotyczące kabli**

 PRZESTROGA: Niniejszy produkt może być użytkowany z dostarczonymi wraz z nim kablami, ponieważ stwierdzono, że nie powodują one zakłóceń odbioru sygnału radiowego ani telewizyjnego.

> W przypadku 15-stykowego złącza mini D-Sub należy użyć ekranowanego przewodu z rdzeniem. W przypadku złączy DisplayPort, HDMI i AUDIO należy użyć ekranowanego przewodu sygnałowego. Inne przewody i adaptery mogą zakłócać odbiór fal radiowych i telewizyjnych.

#### **Zalecenia Komisji FCC**

 OSTRZEŻENIE: Federalna Komisja ds. Komunikacji FCC nie zezwala na jakiekolwiek modyfikacje i przeróbki tego urządzenia Z WYJĄTKIEM opisanych w niniejszym podręczniku przez firmę NEC Display Solutions of America, Inc. Naruszenie tego przepisu może skutkować utratą prawa do korzystania z urządzenia.

1. Kabel zasilający monitor musi być zatwierdzony i zgodny ze standardami bezpieczeństwa USA oraz spełniać następujące warunki:

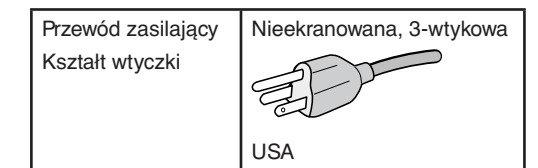

- 2. To urządzenie zostało poddane testom i uznane za zgodne z wymaganiami dotyczącymi urządzeń cyfrowych klasy B, sformułowanymi w części 15 Zaleceń Komisji FCC. Komisja przygotowała zalecenia w celu zapewnienia prawidłowej ochrony przed szkodliwymi zakłóceniami w instalacjach domowych. Niniejsze urządzenie generuje, wykorzystuje i może emitować energię o częstotliwości radiowej, dlatego w przypadku instalacji i eksploatacji niezgodnej z instrukcjami może powodować szkodliwe zakłócenia komunikacji radiowej. Zakłócenia mogą jednak występować w określonych miejscach nawet w przypadku prawidłowej instalacji i eksploatacji urządzenia. Jeśli to urządzenie zakłóca pracę odbiorników radiowych lub telewizyjnych, co można stwierdzić przez wyłączenie i włączenie urządzenia, użytkownik może wypróbować dowolne z poniższych metod w celu wyeliminowania zakłóceń:
	- Zmiana orientacji lub przestawienie anteny odbiorczej.
	- Zwiększenie odległości między urządzeniem a odbiornikiem.
	- Podłączenie urządzenia do gniazda elektrycznego w innym obwodzie niż odbiornik.
	- Zasięgnięcie porady wykwalifikowanego serwisanta RTV.

Jeżeli jest to konieczne, użytkownik powinien skontaktować się z dystrybutorem lub doświadczonym technikiem radiowo/telewizyjnym w celu uzyskania dodatkowych porad. Użytkownik może również zapoznać się z przygotowaną przez komisję FCC broszurą: "Jak identyfikować i rozwiązywać problemy z zakłóceniami radiowymi i telewizyjnymi". Ta broszura dostępna jest w U.S. Government Printing Office, Washington, D.C., 20402, Stock No. 004-000-00345-4.

#### **DEKLARACJA ZGODNOŚCI**

To urządzenie jest zgodne z postanowieniami Części 15 przepisów Federalnej Komisji ds. Łączności (FCC). Eksploatacja urządzenia jest dozwolona po spełnieniu dwóch następujących warunków. (1) To urządzenie nie może powodować żadnych szkodliwych zakłóceń; oraz (2) to urządzenie musi odbierać zakłócenia nawet te, które mogą powodować niepożądane działanie.

Rodzaj urządzenia: Monitor

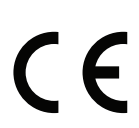

**Podmiot odpowiedzialny w USA: NEC Display Solutions of America, Inc. Adres: 3250 Lacey Rd, Ste 500 Downers Grove, IL 60515 Tel. No.: (630) 467-3000** Klasyfikacja urządzenia: Urządzenie peryferyjne klasy B Model: Model: MultiSync E172M (M179E9)

#### **Certyfikat TCO**

Pełna lista monitorów z certyfikatami oraz same certyfikaty TCO (w języku angielskim) znajdują się na stronie https://www.nec-display.com/global/about/legal\_regulation/TCO\_mn/index.html

 PRZESTROGA: Proszę potwierdzić, że system dystrybucji w instalacji budynku zapewnia wyłącznik o wartości znamionowej 120/240 V, 20 A (maksymalnie).

- Zamierzone, podstawowe zastosowanie niniejszego produktu to: Sprzęt informatyczny do używania w biurze lub w domu.
- Produkt należy podłączyć do komputera; urządzenie nie jest przystosowane do wyświetlania sygnału telewizyjnego.

#### <span id="page-3-0"></span>**Informacje o prawach autorskich**

Windows jest zastrzeżonym znakiem handlowym firmy Microsoft Corporation.

NEC jest zarejestrowanym znakiem handlowym NEC Corporation.

DisplayPort, logo DisplayPort Compliance są znakami handlowymi firmy Video Electronics Standards Association zastrzeżonymi w Stanach Zjednoczonych i innych krajach.

MultiSync jest znakiem towarowym lub zastrzeżonym znakiem towarowym firmy NEC Display Solutions, Ltd. w Japonii i innych krajach.

Ergo Design jest zarejestrowanym znakiem handlowym firmy NEC Display Solutions, Ltd. w Austrii, w krajach Beneluksu, Danii, Francji, Niemczech, Włoszech, Norwegii, Hiszpanii, Szwecji i Wielkiej Brytanii.

HDMI oraz logo HDMI High-Definition Multimedia Interface i HDMI to znaki handlowe lub zastrzeżone znaki handlowe firmy HDMI Licensing Administrator, Inc. w Stanach Zjednoczonych i innych krajach.

Adobe i logo Adobe są zarejestrowanymi znakami towarowymi lub znakami towarowymi firmy Adobe Systems Incorporated w Stanach Zjednoczonych i/lub w innych krajach.

Pozostałe nazwy marek i produktów wymienione w niniejszym dokumencie to znaki handlowe lub zastrzeżone znaki handlowe ich odpowiednich właścicieli.

- **UUWAGA:** (1) Nie wolno przedrukowywać całej niniejszej instrukcji obsługi lub jej części bez uzyskania pozwolenia.
	- (2) Zawartość tej instrukcji obsługi może ulec zmianie bez powiadomienia.
	- (3) Niniejszą instrukcję obsługi przygotowano z najwyższą starannością, lecz w razie odnalezienia jakichkolwiek wątpliwych informacji, błędów lub braków prosimy o kontakt.
	- (4) Obraz widoczny w podręczniku użytkownika ma wyłącznie charakter poglądowy. Jeśli rzeczywisty produkt będzie się różnił od sprzętu przedstawionego na tym obrazie, zastosowanie będzie miał wygląd rzeczywistego produktu.
	- (5) Niezależnie od postanowień artykułów (3) i (4) firma NEC nie będzie odpowiadać za roszczenia związane z utratą zysków ani innymi kwestiami wynikającymi z używania tego urządzenia.

# **Uwagi dotyczące zasilania monitora**

- Odłączenie urządzenia od sieci zasilania następuje po wyciągnięciu wtyczki sznura sieciowego z gniazda, które powinno być usytuowane w pobliżu urządzenia i być łatwo dostępne.
- Dla wypełnienia warunków przepisów EN60950-1 (tzn. również PN-93/T-42107) w zakresie bezpieczeństwa użytkownika zobowiązuje się instalatora urządzenia do wyposażenia instalacji elektrycznej budynku (pomieszczenia), gdzie będzie pracować, w rezerwową ochronę przed zwarciami w przewodzie fazowym za pomocą bezpiecznika 16 A.
- **UWAGA: Urządzenie musi być zasilane z gniazda z przyłączonym obwodem ochronnym (gniazdo z bolcem). Przed włożeniem wtyczki do gniazda należy sprawdzić miejsce przyłączenia przewodów fazowego i zerowego w gnieździe. Jeżeli lokalizacja przewodów nie jest zgodna z rysunkiem, to dla bezpieczeństwa użytkowania musi być dokonana odpowiednia zmiana. Przeprowadzenie powyższych czynności należy zlecić specjaliście elektrykowi. Współpracujące ze sobą urządzenia komputerowe (komputer, drukarka, monitor itp.) muszą być zasilane z tego samego źródła z zachowaniem powyższych zasad.**

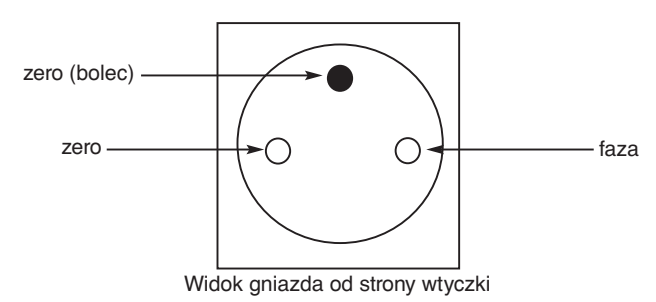

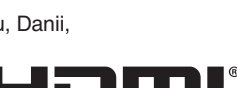

**DEFINITION MULTIMEDIA INTERFACI** 

# <span id="page-4-1"></span><span id="page-4-0"></span>**Ważne informacje**

#### **Zasady bezpieczeństwa i konserwacji**

#### NALEŻY PRZESTRZEGAĆ NASTĘPUJĄCYCH ZASAD W CELU UTRZYMANIA OPTYMALNYCH PARAMETRÓW PRACY MONITORA KOLOROWEGO LCD:

#### **Informacje o symbolach**

Aby umożliwić bezpieczne i prawidłowe użytkowanie produktu, w niniejszej instrukcji obsługi wykorzystywane są liczne symbole, których celem jest zapobieganie obrażeniom użytkownika lub innych osób oraz uszkodzeniom mienia. Poniżej podano symbole oraz ich znaczenie. Należy się z nimi dogłębnie zapoznać przed przeczytaniem niniejszej instrukcji obsługi.

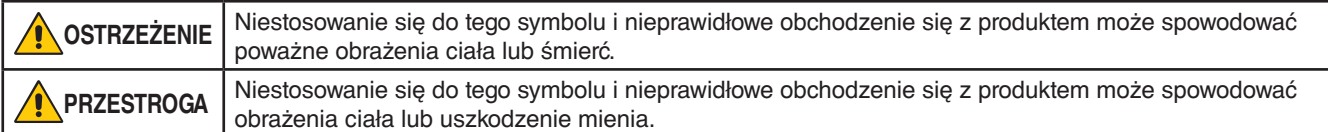

#### **Przykłady symboli**

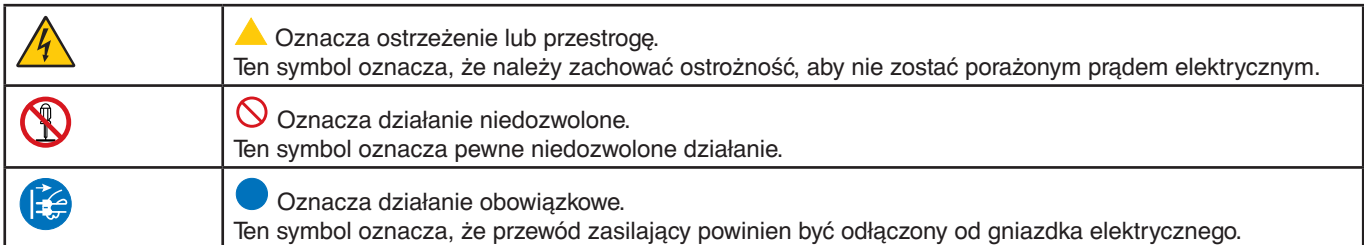

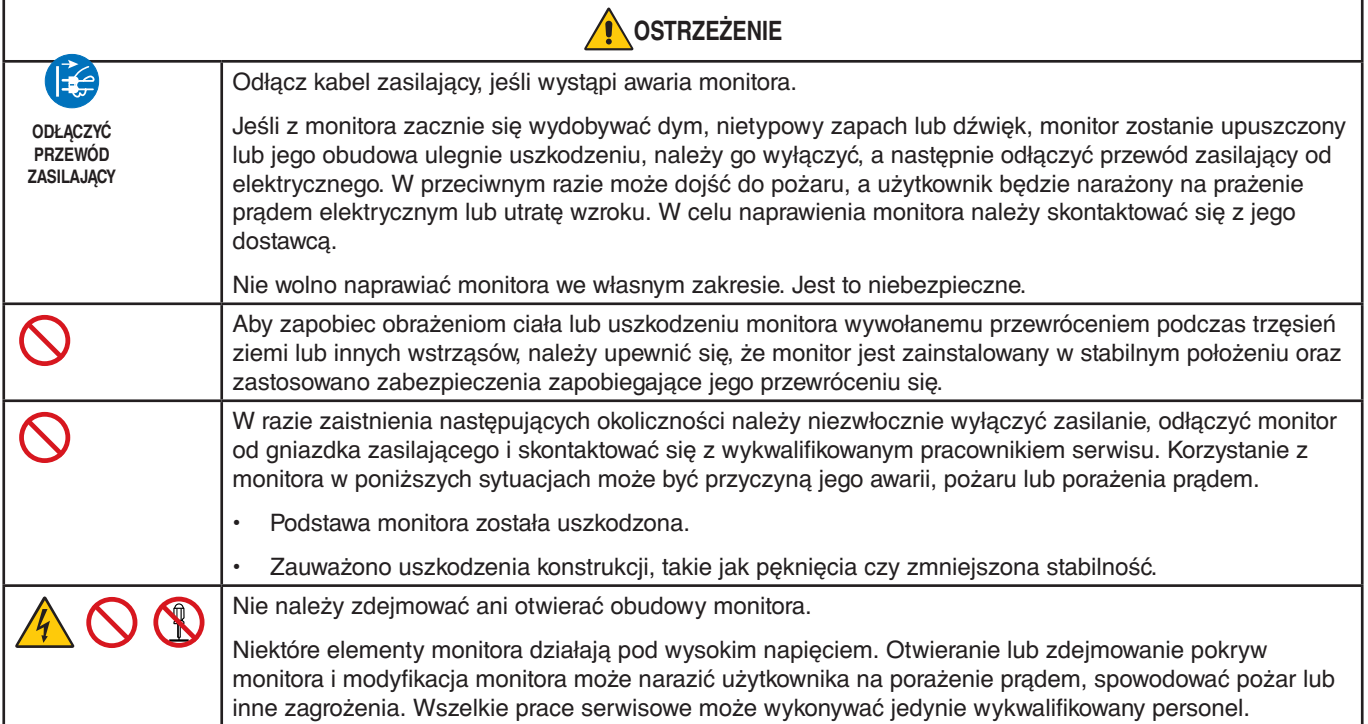

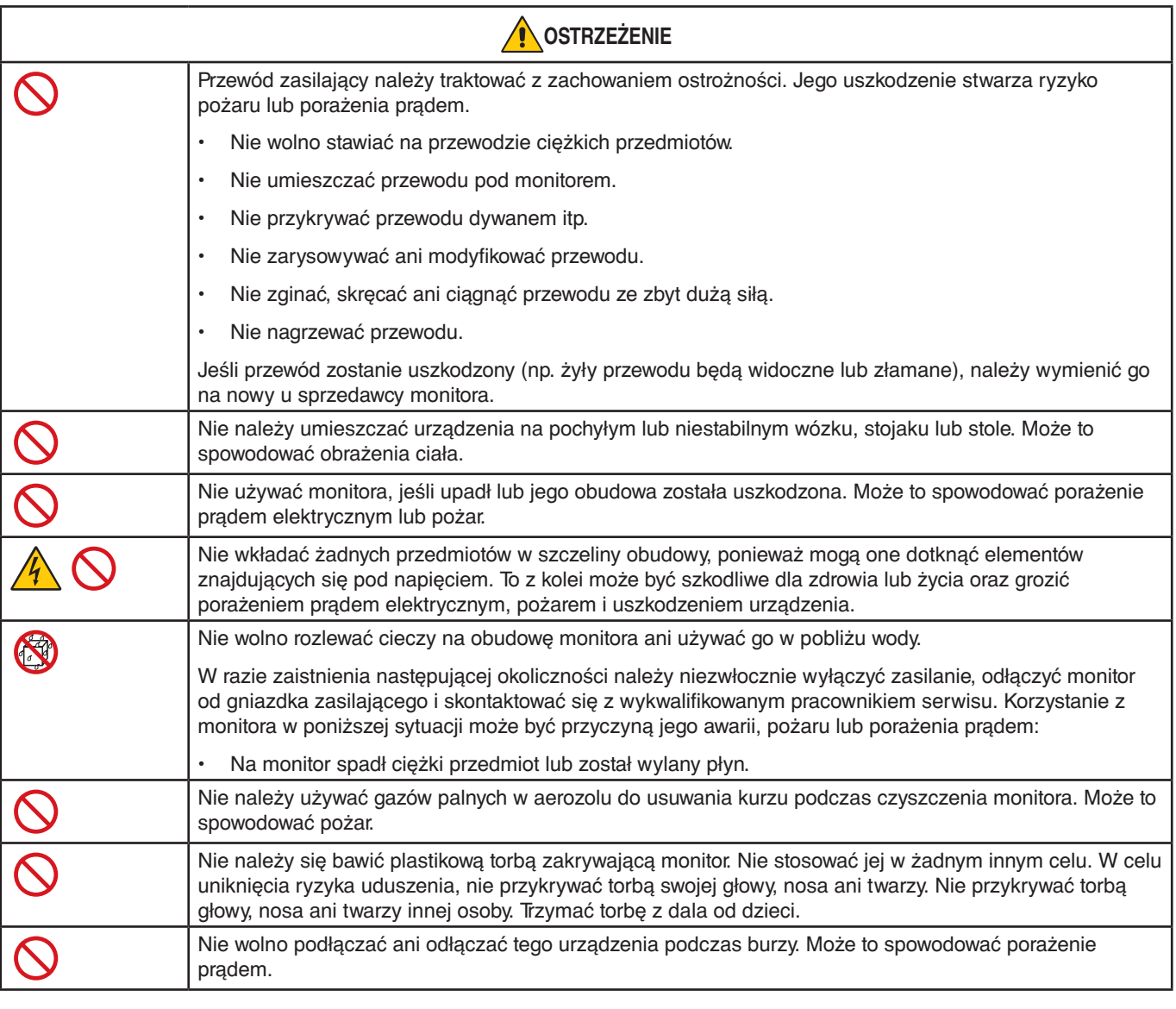

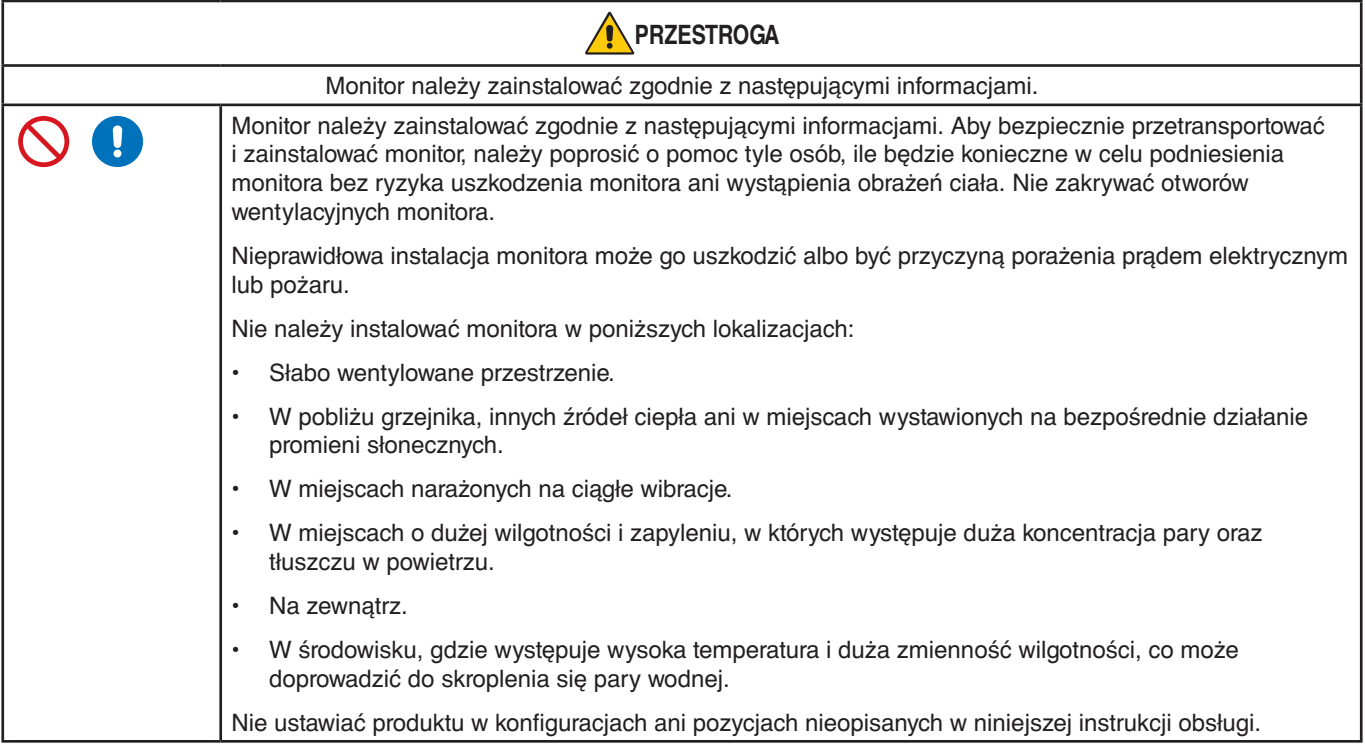

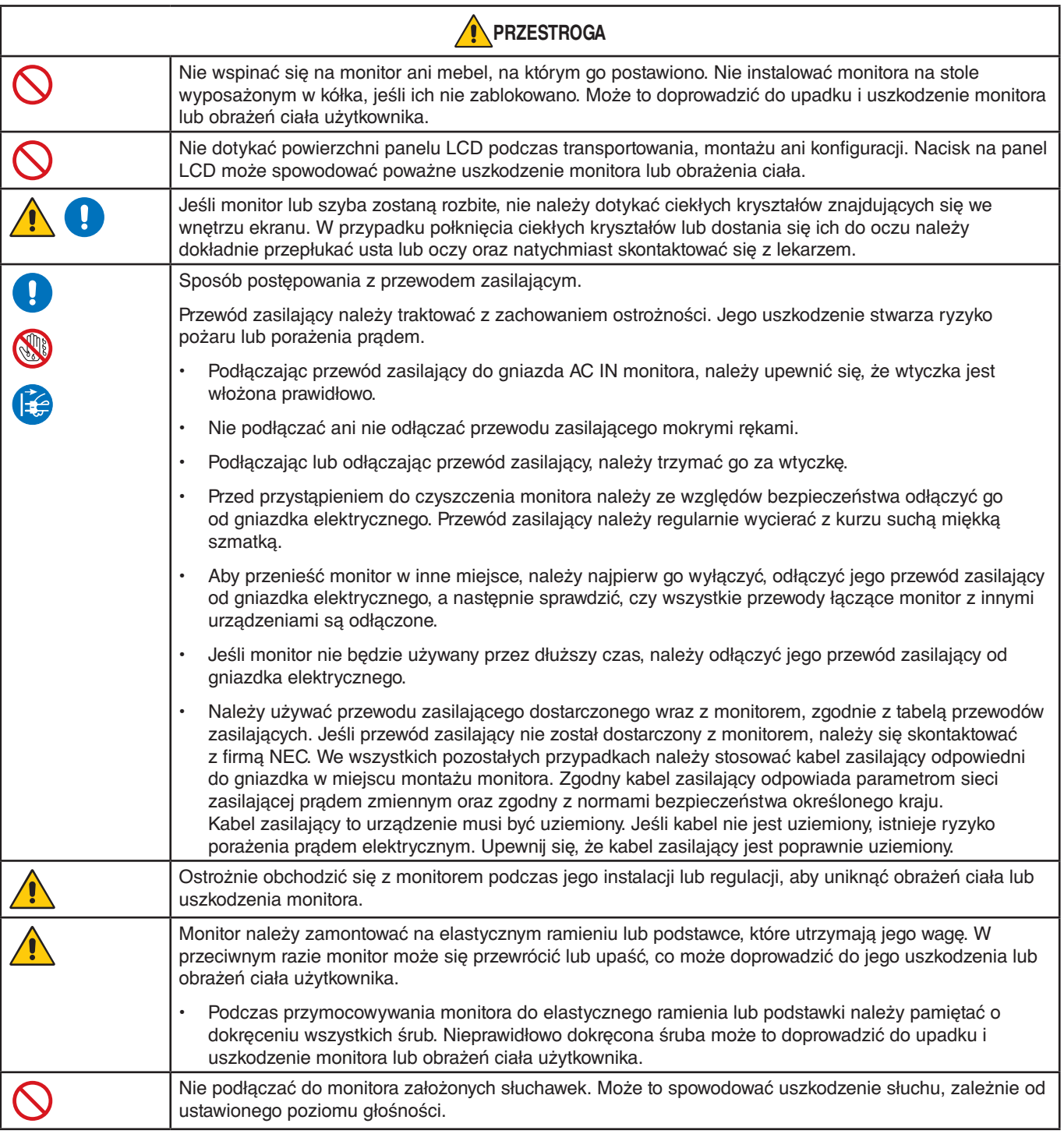

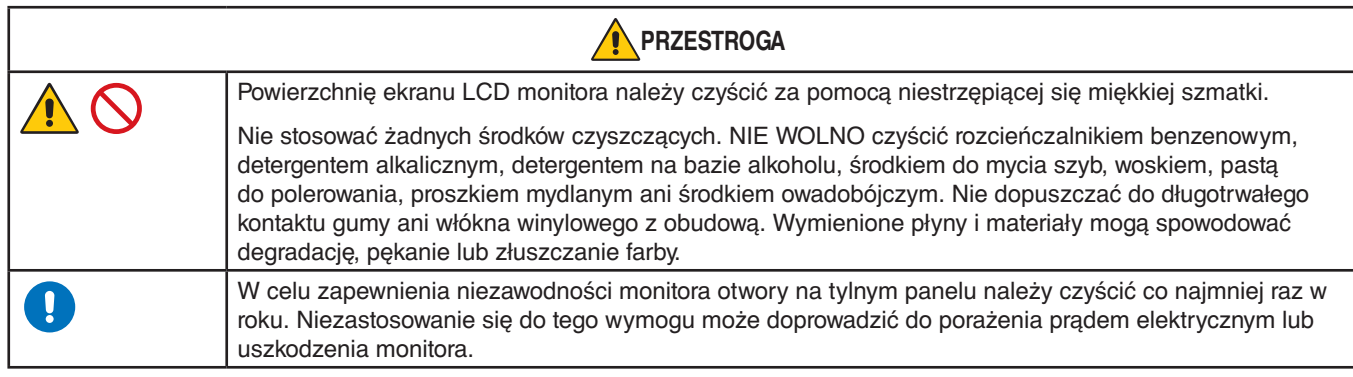

#### <span id="page-7-0"></span>**Tabela przewodów zasilających**

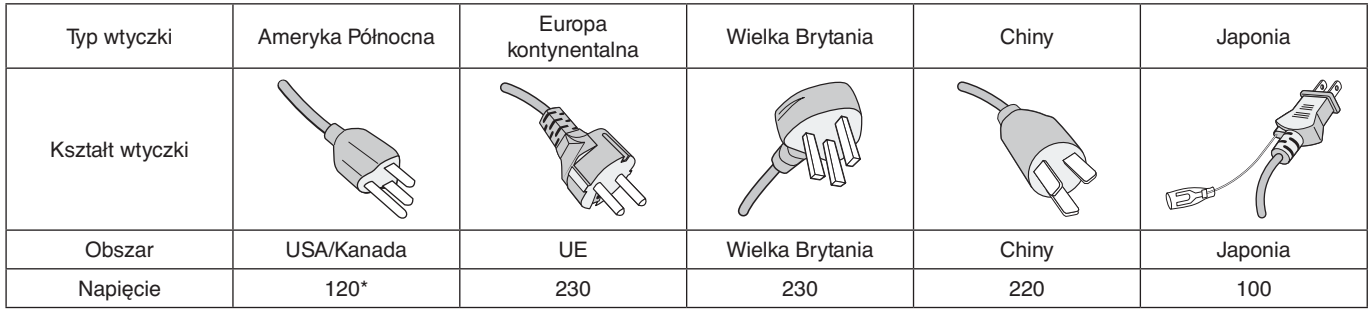

\* Tego przewodu zasilającego należy używać w przypadku napięcia poniżej 125 V.

**UUWAGA:**Ten produkt może być naprawiany wyłącznie w kraju, gdzie został nabyty.

#### **Efekt poświaty**

Powidok występuje, gdy na ekranie pozostaje widoczny "widmowy" obraz poprzedniego obrazu. W przeciwieństwie do monitorów ekranowych CRT powidok w monitorach ciekłokrystalicznych nie jest trwały, jednak należy unikać wyświetlania nieruchomych obrazów przez dłuższy czas.

W celu złagodzenia efektu poświaty należy wyłączyć monitor i przed kolejnym włączeniem odczekać tak długo, jak długo był wyświetlany poprzedni obraz. Przykładowo: jeżeli obraz znajdował się na monitorze przez jedną godzinę i widoczny jest teraz obraz resztkowy, należy wyłączyć monitor również na jedną godzinę, aby zlikwidować to widmo.

**UUWAGA:**Tak jak w przypadku wszystkich osobistych urządzeń wyświetlających firma NEC DISPLAY SOLUTIONS zaleca regularne używanie wygaszacza ekranu, gdy ekran jest nieaktywny.

#### **Ergonomia**

#### PRAWIDŁOWE USTAWIENIE MONITORA ORAZ ODPOWIEDNIA REGULACJA ZMNIEJSZAJĄ ZMĘCZENIE OCZU, RAMION I SZYI. PODCZAS USTAWIANIA MONITORA NALEŻY ZASTOSOWAĆ SIĘ DO PONIŻSZYCH WSKAZÓWEK:

W celu zapewnienia maksymalnej ergonomii zaleca się stosowanie poniższych wskazówek:

- Po włączeniu zaleca się pozostawić monitor na 20 minut w celu nagrzania się. Unikać długotrwałego wyświetlania tego samego nieruchomego wzoru, ponieważ może wystąpić efekt powidoku.
- Należy tak ustawić wysokość monitora, aby górna część ekranu znajdowała się trochę poniżej linii wzroku. Oczy powinny być skierowane lekko w dół podczas patrzenia w środek ekranu.
- Monitor należy umieścić nie bliżej niż 40 cm (15,75 cala) i nie dalej niż 70 cm (27,56 cala) od oczu. Optymalna odległość wynosi 50 cm (19,69 cala).
- Okresowo, przez 5 do 10 minut każdej godziny, należy dać oczom odpocząć patrząc na przedmiot oddalony o przynajmniej 6 metrów.
- Ustawić monitor pod kątem 90° do okna lub innych źródeł światła, aby zminimalizować odbicie światła. Ustawić przechył monitora tak, aby światło emitowane przez oświetlenie umieszczone na suficie nie odbijało się od ekranu.
- Jeżeli odbijające się światło utrudnia patrzenie na ekran, należy zastosować filtr antyodblaskowy.
- Należy ustawić jasność i kontrast monitora w celu uzyskania optymalnej widzialności.
- Uchwyty na dokumenty należy ustawiać blisko ekranu.
- Przedmioty, na które najczęściej kierowany jest wzrok (ekran lub dokumenty należy ustawić naprzeciwko siebie w celu zmniejszenia kręcenia głową podczas pisania.
- Należy często mrugać powiekami. Ćwiczenia oczu pomagają zmniejszyć zmęczenie oczu. Należy skontaktować się ze swoim okulistą. Należy regularnie kontrolować wzrok.
- Ustawienie średniego poziomu jasności zmniejsza zmęczenie oczu. W celu uzyskania punktu odniesienia luminancji obok ekranu LCD należy ustawić biały arkusz papieru.
- Nie należy ustawiać kontrastu na maksymalną wartość.
- Przy korzystaniu ze standardowych sygnałów należy ustawić wartości fabryczne rozmiaru i pozycji.
- Ustawić fabryczne wartości kolorów
- Używać sygnałów bez przeplotu.
- Należy unikać używania koloru niebieskiego na ciemnym tle, ponieważ jest on trudno widoczny i może powodować zmęczenie oczu z powodu słabego kontrastu.
- Produkt odpowiedni do zastosowań rozrywkowych, w których warunki oświetleniowe minimalizują niepożądane odbicia światła od ekranu.

Aby uzyskać szczegółowe informacje na temat przygotowania ergonomicznego stanowiska pracy, należy skontaktować się z urzędem American National Standard for Human Factors Engineering of Computer Workstations - ANSI/HFES 100-2007 - The Human Factors Society, Inc. P.O. Box 1369, Santa Monica, California 90406.

#### Czyszczenie ekranu LCD

- Zabrudzony ekran LCD delikatnie przetrzeć miękką tkaniną.
- Nie wolno przecierać ekranu LCD materiałami twardymi lub szorstkimi.
- Nie naciskać powierzchni ekranu LCD.
- Nie wolno stosować środków czyszczących z kwasami organicznymi, ponieważ mogą one spowodować degradację lub odbarwienie powierzchni ekranu.

#### Czyszczenie obudowy

- Odłączyć zasilacz.
- Delikatnie przetrzyj obudowę miękką tkaniną.

Zwilżyć szmatkę obojętnym detergentem i wodą, przetrzeć obudowę, a następnie ponownie ją przetrzeć suchą szmatką.

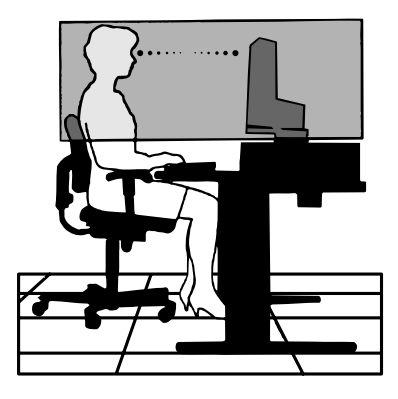

# <span id="page-9-0"></span>Cechy produktu

#### • **Zmniejszona podstawa**

Stanowi dobre rozwiązanie w przypadku ograniczonej przestrzeni, nie wymagając rezygnacji z odpowiedniej wielkości ekranu i najwyższej jakości obrazu. Mała podstawa monitora i mały ciężar umożliwiają łatwe przenoszenie lub transport.

#### • **Systemy regulacji kolorów**

Umożliwia regulację barw na ekranie i precyzyjne odzwierciedlanie kolorów zgodnie z różnymi standardami.

#### • **Menu ekranowe (OSD — On-Screen Display)**

Umożliwia szybką i łatwą regulację wszystkich parametrów obrazu na ekranie przy użyciu łatwego w obsłudze menu ekranowego.

#### • **Oprogramowanie NaViSet Administrator 2**

Oferuje rozbudowany i intuicyjny interfejs graficzny, który umożliwia dostosowanie ustawień wyświetlania OSD z komputera sieciowego.

#### • **No Touch Auto Adjust [Automatyczna regulacja bezdotykowa] (tylko wejście analogowe)**

Dzięki tej funkcji nastawy monitora są regulowane automatycznie po jego włączeniu.

#### • **Właściwości ergonomiczne**

Właściwości konstrukcyjne monitora odpowiadają zasadom ergonomii, co umożliwia polepszenie właściwości środowiska pracy, ochronę zdrowia użytkownika i pozwala zaoszczędzić pieniądze. Są to na przykład menu ekranowe umożliwiające szybkie i łatwe konfigurowanie ustawień obrazu, uchylna podstawa do ustawienia preferowanego kąta monitora, mały zajmowany obszar oraz zgodność z normami TCO dotyczącymi obniżonej emisji.

#### • **Plug and Play**

Rozwiązanie firmy Microsoft® dostępne w systemach operacyjnych Windows®, które ułatwia instalację i konfigurację urządzeń, umożliwiając przesyłanie informacji o monitorze (np. informacji o rozmiarze ekranu i obsługiwanych rozdzielczościach) bezpośrednio do komputera, dzięki czemu jakość wyświetlanego obrazu jest automatycznie optymalizowana.

#### • **System inteligentnego menedżera zasilania**

Zapewnia innowacyjne metody oszczędzania energii, które umożliwiają przełączanie nieużywanego, ale włączonego, monitora na niższy poziom zużycia energii. Pozwala to obniżyć o dwie trzecie koszty zużycia energii, zmniejszyć emisję promieniowania oraz koszty związane z klimatyzacją miejsca pracy.

#### • **Standardowy interfejs montażowy VESA**

Pozwala użytkownikom zamontować monitor na dowolnym ramieniu lub wsporniku w standardzie VESA.

#### • **Wpływ na środowisko**

Typowy roczny maksymalny operacyjny ślad węglowy tego monitora (średnia światowa) wynosi około 17,3 kg (obliczony jako: moc znamionowa x 8 godzin dziennie x 5 dni w tygodniu x 45 tygodni w roku x współczynnik konwersji mocy na węgiel współczynnik konwersji opiera się na publikacji OECD na temat globalnej emisji CO2 w wersji 2008).

Ten monitor posiada produkcyjny współczynnik węglowy rzędu 43,2 kg.

**Uwaga:** Produkcyjny i operacyjny współczynnik węglowy są wyliczane według unikatowego algorytmu opracowanego przez firmę NEC dla jej monitorów i obowiązują w czasie wydrukowania niniejszej instrukcji. Firma NEC zastrzega sobie prawo do opublikowania zaktualizowanych współczynników węglowych.

#### • **Funkcja Low Blue Light (Niskie natężenie światła niebieskiego)**

Funkcja Low Blue Light (Niskie natężenie światła niebieskiego) znacznie zmniejsza natężenie światła niebieskiego i pomaga ograniczyć zmęczenie oczu (Patrz [strona](#page-24-1) 23).

#### • **Funkcja Flicker Free (Redukcja migotania)**

Specjalny system podświetlenia redukuje migotanie światła i zmniejsza obciążenie oczu.

# <span id="page-10-0"></span>Rozdział 1 Instalacja

### Ten rozdział zawiera:

- > "Nazwy i [funkcje podzespołów" na stronie 10](#page-11-1)
- > ["Podłączenia" na stronie 12](#page-13-1)
- > "Instalacja i [konfiguracja" na stronie 13](#page-14-1)
- > ["Montaż elastycznego wysięgnika" na stronie 15](#page-16-1)

# <span id="page-11-1"></span><span id="page-11-0"></span>**Nazwy i funkcje podzespołów**

## <span id="page-11-2"></span>Panel sterowania

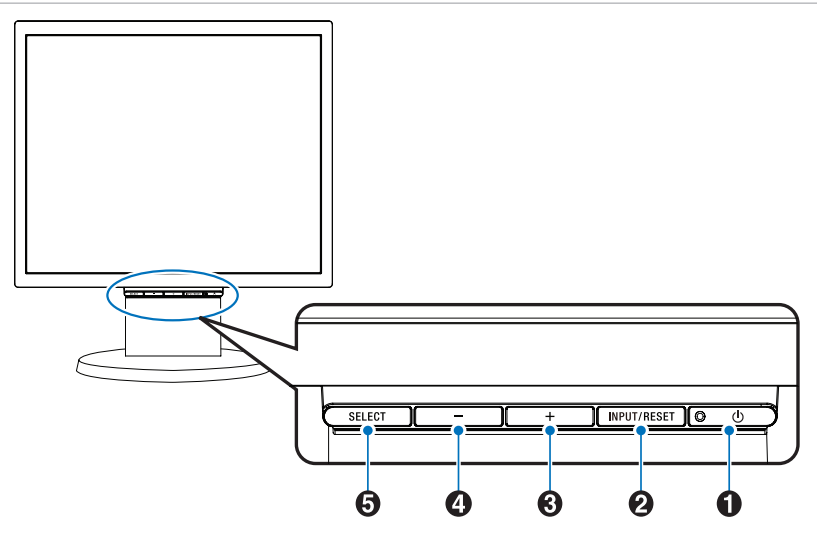

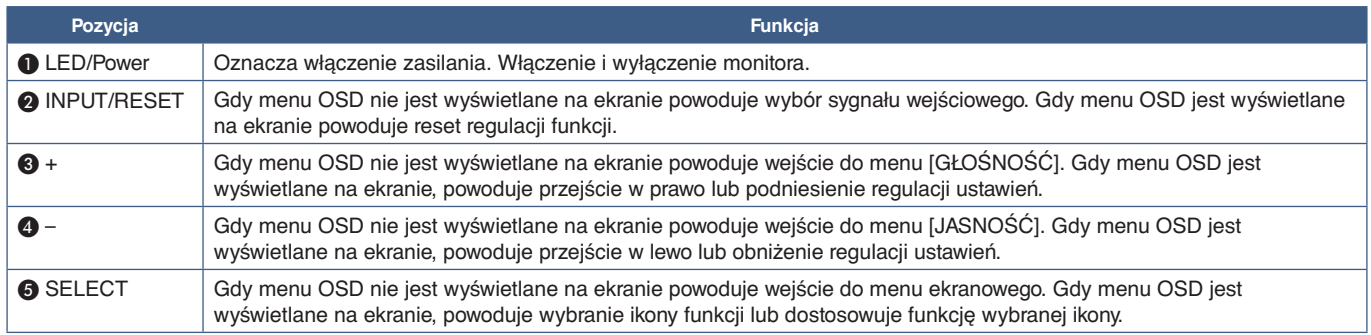

**UUWAGA:**Przytrzymanie przycisku SELECT przez co najmniej 3 sekundy pozwala bezpośrednio wybrać opcję [LOW BLUE LIGHT] (Słabe światło niebieskie).

## <span id="page-12-0"></span>Panel podłączeń

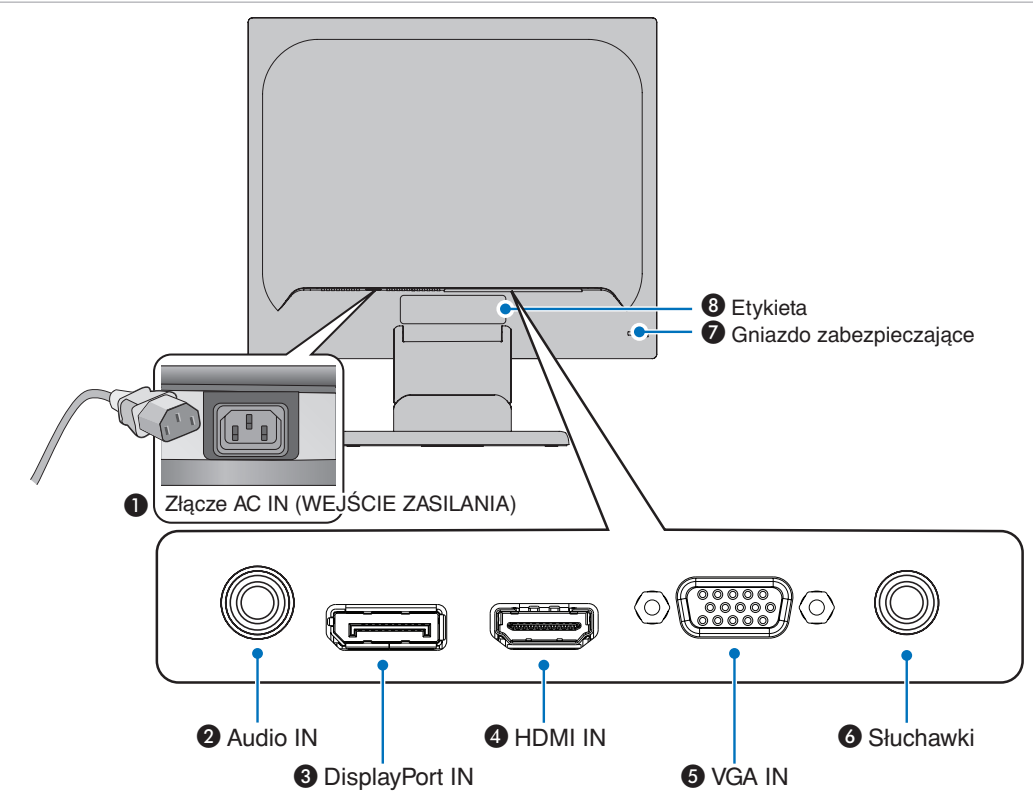

### A **Złącze AC IN**

Do podłączania dostarczonego kabla zasilającego.

#### **2** Audio IN

Wejście sygnału dźwiękowego z urządzenia zewnętrznego takiego jak komputer lub odtwarzacz.

#### C **DisplayPort IN**

Wejście sygnału cyfrowego DisplayPort.

#### **4** HDMI IN

Wyjście sygnału cyfrowego HDMI.

## E **VGA IN (złącze mini D-Sub 15-stykowe)**

Wejście analogowego sygnału RGB.

#### F **Gniazdko typu jack do słuchawek**

Łączy ze słuchawkami.

#### G **Gniazdo zabezpieczające**

Gniazdo zabezpieczenia przed kradzieżą kompatybilne z kablami/sprzętem firmy Kensington.

Aby zapoznać się z produktami, odwiedź stronę internetową firmy Kensington.

#### **<sup>8</sup>** Etykieta

# <span id="page-13-1"></span><span id="page-13-0"></span>**Podłączenia**

#### Rodzaje wejść wideo

- VGA (mini D-Sub 15-stykowe) Analogowe wejście sygnału wideo z komputera. Tylko wideo, brak audio.
- HDMI Cyfrowe połączenie sygnału wideo i audio w wysokiej rozdzielczości z komputerem, odtwarzaczem multimediów strumieniowych, odtwarzaczem Blu-ray, konsolą do gier itp.
- DisplayPort Cyfrowe połączenie sygnału wideo i audio w wysokiej rozdzielczości z komputerem.

## Połączenia wideo

Typ połączeń wideo, których można użyć do połączenia z komputerem, zależy od karty graficznej komputera.

Poniższa tabela pokazuje typowy fabrycznie ustawiony czas sygnału dla każdego rodzaju połączenia. Niektóre karty graficzne mogą nie być w stanie obsłużyć wymaganej rozdzielczości do prawidłowego odtworzenia obrazu za pomocą wybranego połączenia. Monitor wyświetli odpowiedni obraz, automatycznie dostosowując fabrycznie ustawiony sygnał taktowania.

<Najważniejsze obsługiwane częstotliwości odświeżania>

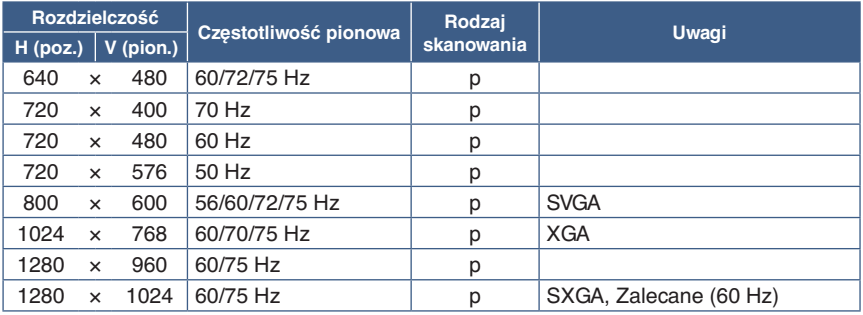

*p: progresywny*

**UUWAGA:**Jeśli wybrana rozdzielczość monitora nie jest natywną rozdzielczością panelu, zawartość tekstowa na ekranie monitora zostanie poszerzona w pionie lub poziomie, co spowoduje wyświetlenie obrazu w nienatywnej rozdzielczości. Odbywa się to za pośrednictwem technologii interpolacji rozdzielczości — jest to standardowa i często używana metoda w urządzeniach z płaskimi ekranami.

## Podłączanie do komputera za pomocą złącza HDMI

- Należy używać kabla HDMI z logo HDMI.
- Obraz może pojawić się na ekranie po pewnym czasie od jego włączenia.
- W przypadku niektórych kart graficznych i sterowników obraz może być wyświetlany nieprawidłowo.
- Jeśli zasilanie monitora zostało włączone po włączeniu komputera, do którego dany monitor jest podłączony, obraz może nie być wyświetlany. W takim przypadku wyłącz komputer i włącz go ponownie.

## Podłączenie do komputera ze złączem DisplayPort

- Należy użyć kabla DisplayPort z logo zgodności z DisplayPort.
- Obraz może pojawić się na ekranie po pewnym czasie od jego włączenia.
- Podłączając kabel DisplayPort do urządzenia za pomocą konwertera sygnału, obraz może się nie pojawić.
- Niektóre z nich to opcję blokowania kabla DisplayPort. Aby odłączyć taki kabel, należy trzymać go od góry w celu zwolnienia blokady.
- Jeśli zasilanie monitora zostało włączone po włączeniu komputera, do którego dany monitor jest podłączony, obraz może nie być wyświetlany. W takim przypadku wyłącz komputer i włącz go ponownie.

# <span id="page-14-1"></span><span id="page-14-0"></span>**Instalacja i konfiguracja**

Zawartość opakowania podano w arkuszu zawartości zawartym w pudełku.

Akcesoria dołączone do monitora zależą od lokalizacji, do której został wysłany.

#### **W celu wyciągnięcia podstawki, należy wykonać poniższe czynności:**

- 1. Ustaw monitor ekranem w dół na miękkiej powierzchni (**Rysunek 1**).
- 2. Pociągnij podstawkę aż do kliknięcia, drugą dłonią podtrzymując (**Rysunek 2**).
	- **UUWAGA: •** Podczas wyciągania podstawki należy ostrożnie obchodzić się z monitorem.  **•** W razie konieczności ponownego zapakowania monitora, należy wykonać podane czynności w odwrotnej kolejności.

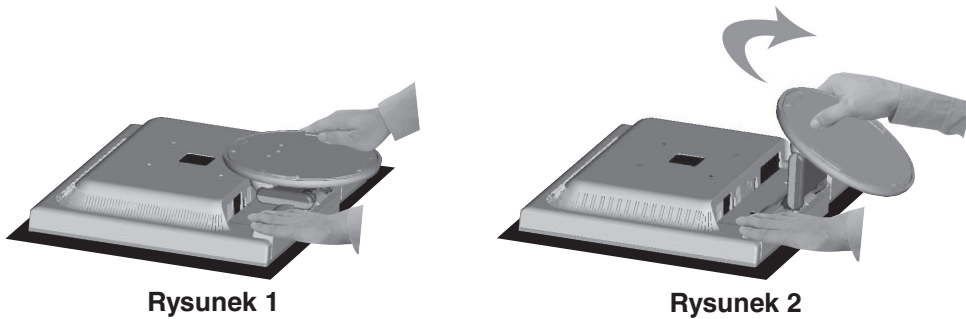

#### **W celu podłączenia monitora do komputera należy wykonać następujące kroki:**

**UWAGA:** Przed rozpoczęciem instalacji należy zapoznać się z sekcją ["Ważne informacje" na stronie 3.](#page-4-1)

- 1. Wyłączyć zasilanie komputera.
- 2. Połóż monitor ekranem w dół na miękkiej powierzchni.
- 3. Podłączyć urządzenia do monitora.

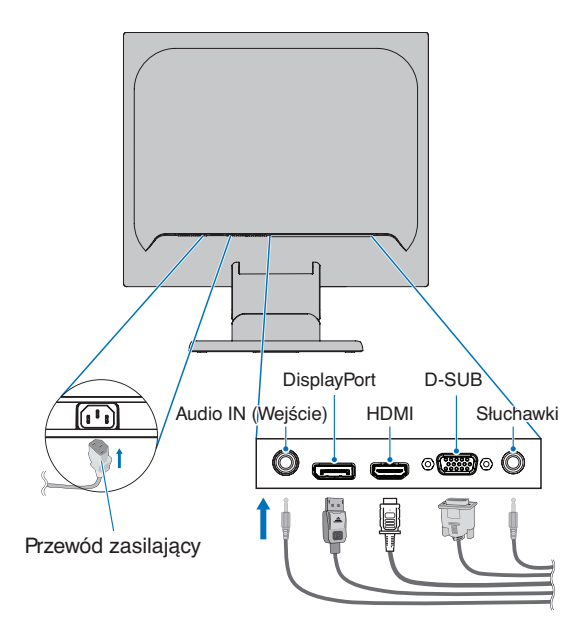

 **PRZESTROGA:   •** Niniejszy produkt może być użytkowany z dostarczonymi wraz z nim kablami, ponieważ stwierdzono, że nie powodują one zakłóceń odbioru sygnału radiowego ani telewizyjnego. W przypadku 15-stykowego złącza mini D-Sub należy użyć ekranowanego przewodu z rdzeniem. W przypadku złączy DisplayPort, HDMI i AUDIO należy użyć ekranowanego przewodu sygnałowego.

Inne przewody i adaptery mogą zakłócać odbiór fal radiowych i telewizyjnych.

 **•** Nie podłączać do monitora założonych słuchawek. Może to spowodować uszkodzenie słuchu, zależnie od ustawionego poziomu głośności.

- <span id="page-15-0"></span>**UUWAGA: •** Zmiana ustawień poziomu głośności oraz korektora na inne niż położenie środkowe może zwiększyć napięcie wyjściowe słuchawek, podnosząc poziom natężenia dźwięku.
	- **•** Użyć kabla audio bez wbudowanego rezystora. Przewód audio z wbudowanym rezystorem zmniejsza głośność dźwięku.
	- **•** Nieprawidłowe podłączenie kabli może być przyczyną wadliwego funkcjonowania monitora, redukcji jakości obrazu, uszkodzenia podzespołów modułu LCD i/lub skrócenia czasu eksploatacji modułu.

#### 4. Zamocuj uchwyt przewodów.

Wsuń haczyki uchwytu przewodów w otwory z tyłu podstawki i przesuń uchwyt przewodów w dół (**Rysunek 3**).

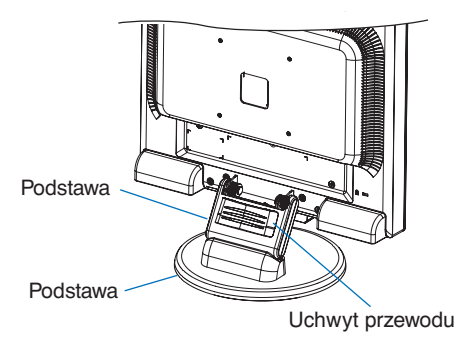

#### **Rysunek 3**

- **UUWAGA: •** Sprawdź, czy wszystkie haczyki wsunęły się na swoje miejsce.
	- **•** Aby zapobiec uszkodzeniu przewodów, osłony przewodów i monitora, rozłóż przewody pod uchwytem równomiernie.
- 5. Podłącz przewód zasilający do gniazdka sieciowego.
	- **UUWAGA: •** Zapoznaj się z sekcją Uwagi niniejszej instrukcji obsługi w celu wyboru prawidłowego przewodu zasilającego (patrz [strona](#page-7-0) 6).
		- Upewnij się, że monitor jest zasilany prądem o wystarczającym natężeniu. Patrz ["Zasilanie"](#page-23-1) w ["Rozdział 4 Dane techniczne" na stronie 22](#page-23-2).
- 6. Włącz monitor, naciskając przycisk  $\mathcal{O}$ , a następnie włącz komputer.
- 7. Dzięki funkcji automatycznej regulacji bezobsługowej, podczas używania wejścia analogowego (VGA) ustawienia monitora są konfigurowane automatycznie po jego włączeniu. Dodatkowa regulacja jest możliwa za pomocą następujących funkcji w menu ekranowym:
	- AUTO CONTRAST (Automatyczny kontrast)
	- AUTO-REGULACJA

Dokładny opis działania poszczególnych funkcji menu ekranowego znajduje się w rozdziale **["Podstawowa obsługa"](#page-17-1)** niniejszego Podręcznika użytkownika.

UWAGA: W razie problemów należy zapoznać się z rozdziałem ["Rozwiązywanie problemów"](#page-20-1) niniejszego Podręcznika użytkownika.

## Regulowana podstawa monitora

Chwyć ekran za boki i unieś lub opuść go na żądaną wysokość, oraz dostosuj pochylenie według potrzeby.

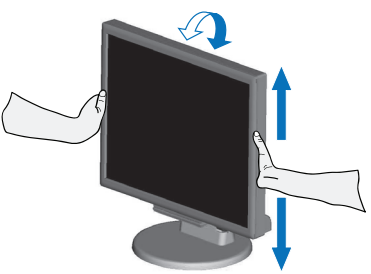

# <span id="page-16-1"></span><span id="page-16-0"></span>**Montaż elastycznego wysięgnika**

Niniejszy monitor jest przystosowany do montażu na elastycznym ramieniu. W celu uzyskania dalszych informacji należy skontaktować się z firmą NEC.

Wykonać zalecenia producenta uchwytu. Przed montażem należy zdjąć podstawę monitora.

 **PRZESTROGA:**W celu spełnienia wymagań bezpieczeństwa monitor musi być przymocowany do ramienia, które zapewnia niezbędną stabilność monitora o określonej wadze. Szczegóły zamieszczono w rozdziale Dane techniczne - ["E172M" na stronie 22](#page-23-3).

## Demontaż podstawki w przypadku alternatywnej metody zamocowania monitora

**UUWAGA:**Podstawkę monitora należy demontować z zachowaniem ostrożności.

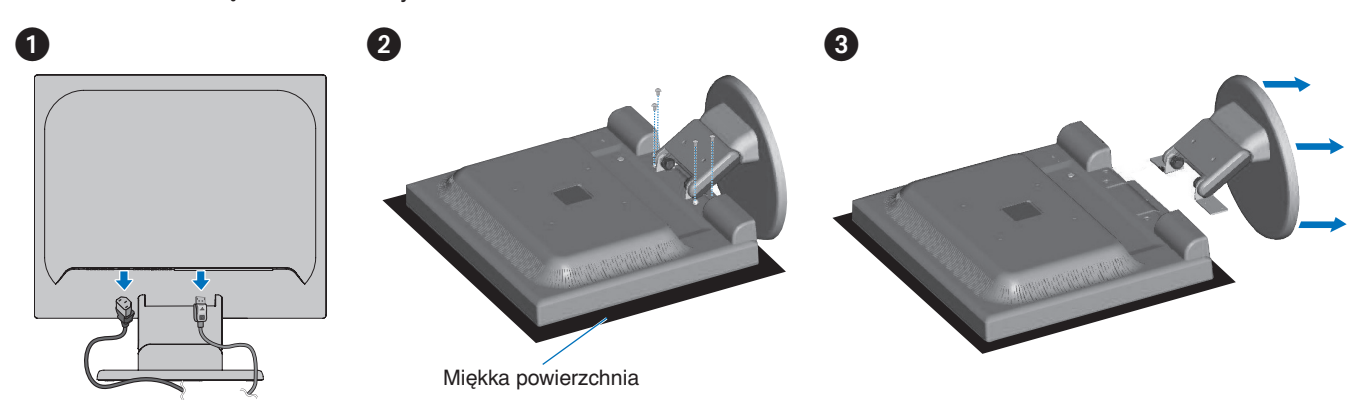

## Montaż ramienia elastycznego

Za pomocą czterech śrub zgodnych z poniższymi specyfikacjami przymocuj ramię do monitora.

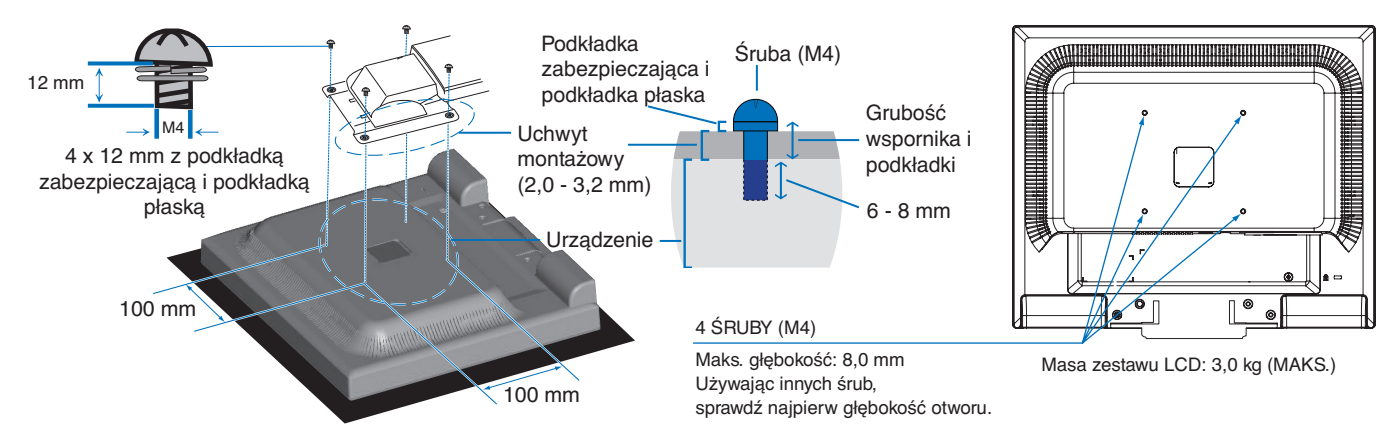

- **PRZESTROGA:   •** Monitor powinien być używany wyłącznie z zatwierdzonym ramieniem (np. przez TUEV GS).
	- **•** Przykręć wszystkie śruby (zalecany moment: 98 137 N•cm)
	- **•** Montaż ramienia elastycznego powinny przeprowadzić co najmniej dwie osoby, jeśli nie ma możliwości położenia monitora ekranem do dołu na płaskiej powierzchni na czas instalacji.
	- **•** Monitor musi być używany w pozycji poziomej. W przypadku montażu na elastycznym ramieniu należy ustawić monitor w pozycji poziomej, tzn. wskaźnik LED powinien być umiejscowiony na dolnej ramce maskownicy.

### <span id="page-17-1"></span><span id="page-17-0"></span>Ten rozdział zawiera:

- > ["Korzystanie z menu ekranowego OSD" na stronie 17](#page-18-1)
- > ["Zmiana sygnału wejściowego" na stronie 18](#page-19-1)
- > ["Tryby działania diody LED w funkcji zarządzania poborem energii" na stronie 18](#page-19-2)

# <span id="page-18-1"></span><span id="page-18-0"></span>**Korzystanie z menu ekranowego OSD**

## Przyciski sterowania menu ekranowym (ang. On-Screen Display) znajdujące się z przodu monitora mają następujące funkcje:

- Aby wejść do menu ekranowego, naciśnij przycisk **SELECT**. Podstawowe funkcje przycisków opisano w "Panel sterowania" na [stronie 10.](#page-11-2)
- Poniżej znajduje się struktura menu ekranowego. Tabele zawierające wszystkie opcje dostępne w menu ekranowym znajdują się w ["Dodatek A Lista funkcji menu ekranowego" na stronie 23.](#page-24-2)

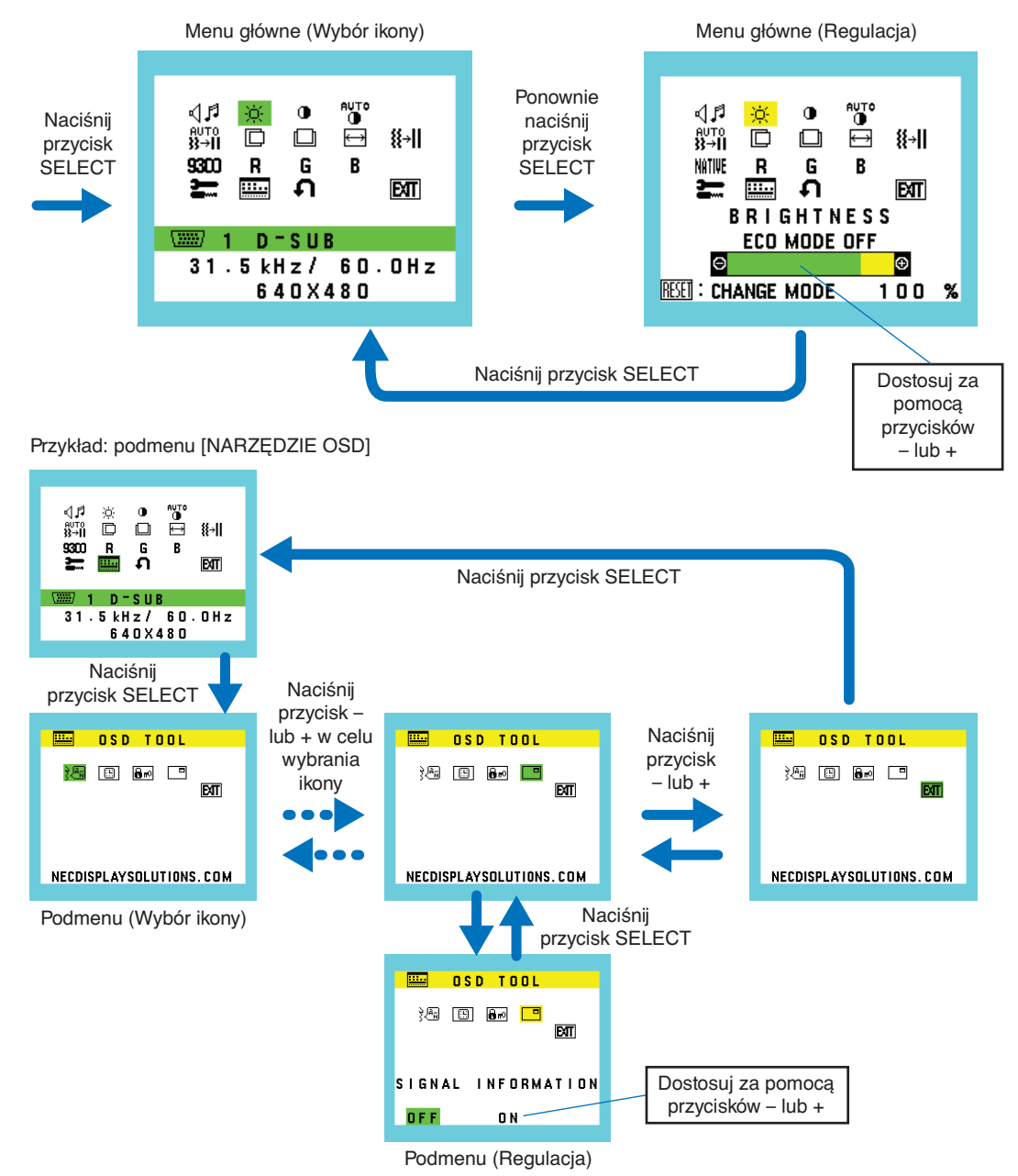

# <span id="page-19-1"></span><span id="page-19-0"></span>**Zmiana sygnału wejściowego**

#### Zmiana sygnału wejściowego

Aby zmienić wejście sygnałowe, należy nacisnąć przycisk **INPUT/RESET**.

**UUWAGA:**Jeśli nie ma innego aktywnego sygnału wejściowego, monitor przełączy się z powrotem na bieżący sygnał.

#### **Dla zawartości HDCP**

HDCP to system zapobiegania nielegalnemu kopiowaniu cyfrowych danych wideo. Jeżeli nie można wyświetlać materiałów za pośrednictwem wejścia cyfrowego, nie musi to oznaczać nieprawidłowego działania projektora. W urządzeniach obsługujących system HDCP mogą wystąpić sytuacje, w których pewne treści chronione tym systemem mogą nie zostać wyświetlone z powodu rozmyślnej decyzji społeczności zarządzającej standardem HDCP (Digital Content Protection, LLC). Zawartością wideo HDCP są co do zasady komercyjne płyty Blu-ray i DVD, transmisje telewizyjne i usługi mediów strumieniowych.

# <span id="page-19-2"></span>**Tryby działania diody LED w funkcji zarządzania poborem energii**

Funkcja zarządzania oszczędzaniem energii powoduje automatyczne zmniejszenie zużycia energii przez monitor, jeśli przez określony czas nie jest używana klawiatura lub mysz.

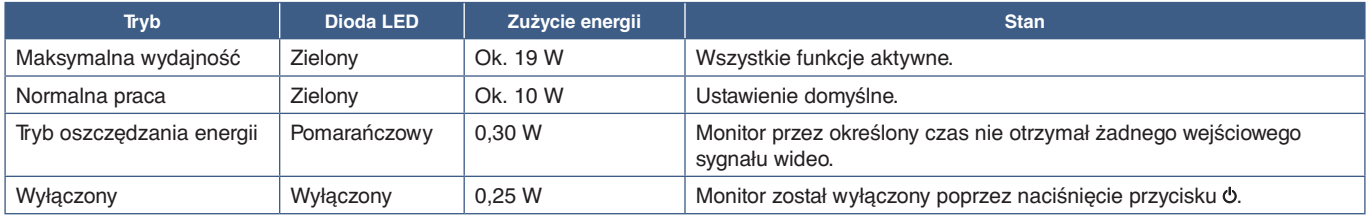

**UUWAGA: •** Zużycie energii zależy od ustawień menu ekranowego oraz urządzeń podłączonych do monitora.

 **•** Ta funkcja działa na komputerach obsługujących zarządzanie energią DPM zgodne ze standardem VESA.

# <span id="page-20-1"></span><span id="page-20-0"></span>Rozdział 3 Rozwiązywanie problemów

### Ten rozdział zawiera:

- > ["Problemy z obrazem i sygnałem wideo" na stronie 20](#page-21-1)
- > ["Problemy sprzętowe" na stronie 21](#page-22-1)
- > ["Efekt poświaty" na stronie 21](#page-22-2)

# <span id="page-21-1"></span><span id="page-21-0"></span>**Problemy z obrazem i sygnałem wideo**

#### **Brak obrazu**

- Upewnij się, że kabel sygnałowy jest prawidłowo podłączony do monitora i komputera.
- Upewnij się, że nie jest podłączony adapter konwertera DisplayPort. Monitor nie obsługuje adaptera konwertera DisplayPort.
- Upewnij się, że karta graficzna komputera jest prawidłowo zainstalowana w gnieździe.
- Upewnij się, że komputer i monitor zostały włączone.
- Upewnij się, że została wybrana rozdzielczość obsługiwana przez kartę graficzną i system. W razie wątpliwości zapoznaj się z informacjami na temat karty graficznej, systemu i opcji zmiany rozdzielczości.
- Sprawdź, czy monitor i karta graficzna są zgodne oraz zalecane częstotliwości sygnałów taktujących.
- Upewnij się, że styki złącza kabla sygnałowego nie zostały wygięte lub wciśnięte.
- Monitor może pracować w trybie oszczędzania energii. Po utracie sygnału i upływie określonego czasu monitor jest automatycznie przełączany w tryb czuwania. Naciśnij przycisk  $\Phi$  na monitorze.
- Upewnij się, że podłączone urządzenie wysyła sygnał do monitora.

#### **Obraz jest niestabilny, nieostry lub pływający**

- Upewnij się, że kabel sygnałowy jest prawidłowo podłączony do monitora i komputera.
- Użyj funkcji regulacji obrazu menu ekranowego, aby wyostrzyć i wyregulować obraz, zwiększając lub zmniejszając wartość parametru [OPTYMALIZACJA]. Po zmianie trybu wyświetlania może pojawić się konieczność ponownej regulacji ustawień obrazu w menu ekranowym.
- Sprawdź, czy monitor i karta graficzna są zgodne oraz zalecane częstotliwości sygnałów taktujących.

#### **Obraz nie jest prawidłowo reprodukowany**

- Za pomocą menu ekranowego przejdź do menu [INFORMATION] (Informacje) i upewnij się, że wybrana jest prawidłowa rozdzielczość.
- Skorzystaj z funkcji [AUTO-REGULACJA]. (Tylko wejście analogowe)

#### **Zbyt ciemny obraz**

- Upewnij się, że funkcja [ECO MODE] (Tryb ECO) jest wyłączony [WYŁ.].
- Upewnij się, że kabel sygnałowy jest prawidłowo podłączony do monitora i komputera.
- Obniżenie jasności w przypadku ekranów LCD jest spowodowane długotrwałym używaniem lub niskimi temperaturami.
- Jeśli jasność zmienia się, upewnij się, że opcja [DV MODE] (Dynamiczny tryb obrazu) jest ustawiona na [OFF] (Wyłączona).

#### **Obraz w wybranej rozdzielczości nie jest prawidłowo wyświetlany**

• Jeśli ustawiona rozdzielczość jest za duża lub zbyt mała, pojawi się okno "POZA ZAKRESEM" i ostrzeżenie. Ustaw obsługiwaną rozdzielczość na podłączonym komputerze.

#### **Zmiany jasności spowodowane upływem czasu**

- Zmień ustawienie [DV MODE] (Dynamiczny tryb obrazu) na [OFF] (Wyłączony), a następnie wyreguluj jasność.
	- **UUWAGA:** Gdy opcja [DV MODE] (Dynamiczny tryb obrazu) jest ustawiona na [ON] (Włącz), monitor automatycznie dostosowuje jasność w zależności od sygnału wideo.

#### **Brak obrazu**

- Jeżeli na ekranie nie ma obrazu, wyłącz i włącz przycisk  $\ddot{o}$ .
- Upewnić się, że komputer nie znajduje się w trybie oszczędzania energii, naciskając dowolny klawisz podłączonej klawiatury lub myszy.

# <span id="page-22-1"></span><span id="page-22-0"></span>**Problemy sprzętowe**

#### **przycisk nie działa**

• Odłącz kabel zasilający monitora od gniazda zasilania, aby wyłączyć i zresetować monitor.

#### Wyświetlany jest komunikat "POZA ZAKRESEM" (ekran monitora jest czarny lub wyświetlane są wyłącznie **niewyraźne obrazy)**

- Wyświetlany jest niewyraźny obraz (brakujące piksele) oraz ostrzeżenie menu ekranowego "POZA ZAKRESEM": Możliwe, że częstotliwość sygnału lub rozdzielczość są zbyt wysokie. Wybierz jeden z obsługiwanych trybów.
- Ostrzeżenie menu ekranowego "POZA ZAKRESEM" wyświetlane jest na czarnym ekranie: Częstotliwość sygnału wykracza poza zakres. Wybierz jeden z obsługiwanych trybów.

#### **Dioda LED na monitorze nie świeci się**

• Upewnij się, że przewód zasilający jest prawidłowo podłączony do monitora i ściany oraz upewnij się, że włącznik monitora jest włączony.

#### **Brak dźwięku**

- Upewnij się, że przewód głośnika został prawidłowo podłączony.
- Sprawdź, czy nie uruchomiono funkcji [WYCISZENIE] dźwięku.
- Sprawdź, czy nie ustawiono minimalnego poziomu [GŁOŚNOŚĆ].
- Sprawdź, czy komputer obsługuje przekazywanie sygnału dźwiękowego przez złącze DisplayPort lub HDMI.
- Sprawdź wybraną opcję [WEJŚCIE DŻWIĘKU], gdy używany jest port DisplayPort lub HDMI.

# <span id="page-22-2"></span>**Efekt poświaty**

Należy pamiętać, że w przypadku technologii ciekłokrystalicznej może występować zjawisko znane jako powidok (poświata obrazu). Powidok występuje, gdy na ekranie pozostaje widoczny "widmowy" obraz poprzedniego obrazu. W przeciwieństwie do monitorów ekranowych CRT powidok w monitorach LCD nie jest trwały, jednak nadal należy unikać wyświetlania nieruchomych obrazów przez dłuższy czas.

W celu złagodzenia efektu poświaty należy wyłączyć monitor i przed kolejnym włączeniem odczekać tak długo, jak długo był wyświetlany poprzedni obraz. Przykładowo: jeżeli obraz znajdował się na monitorze przez jedną godzinę i widoczny jest teraz obraz resztkowy, należy wyłączyć monitor również na jedną godzinę, aby zlikwidować to widmo.

**UUWAGA:**Tak jak w przypadku wszystkich osobistych urządzeń wyświetlających firma NEC DISPLAY SOLUTIONS zaleca regularne używanie wygaszacza ekranu, gdy ekran jest nieaktywny.

## <span id="page-23-3"></span><span id="page-23-2"></span><span id="page-23-0"></span>**E172M**

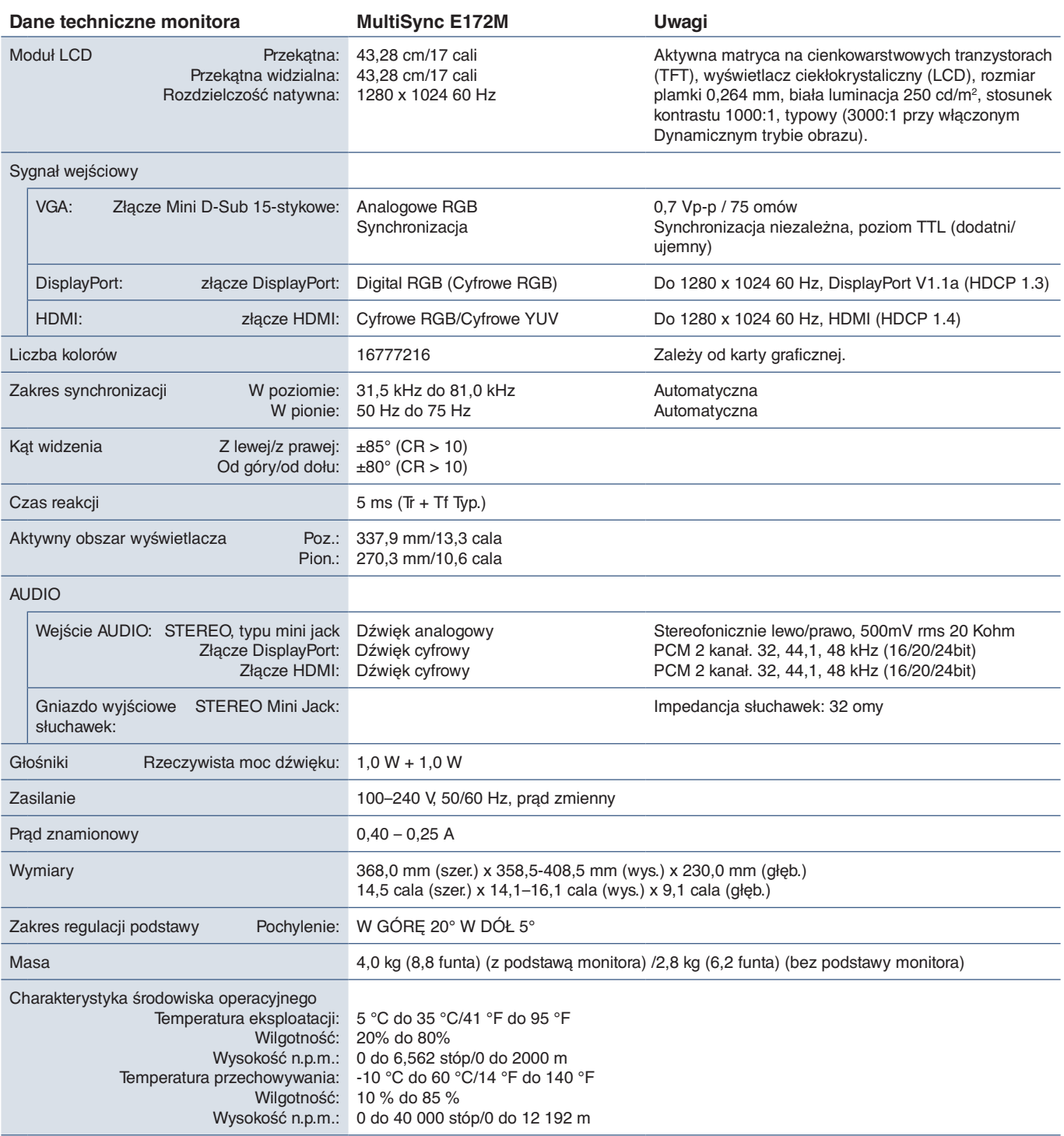

<span id="page-23-1"></span>**UUWAGA:** Dane techniczne mogą się zmienić bez powiadomienia.

# <span id="page-24-2"></span><span id="page-24-0"></span>Dodatek A Lista funkcji menu ekranowego

#### Wartości domyślne mogą zostać udostępnione na życzenie.

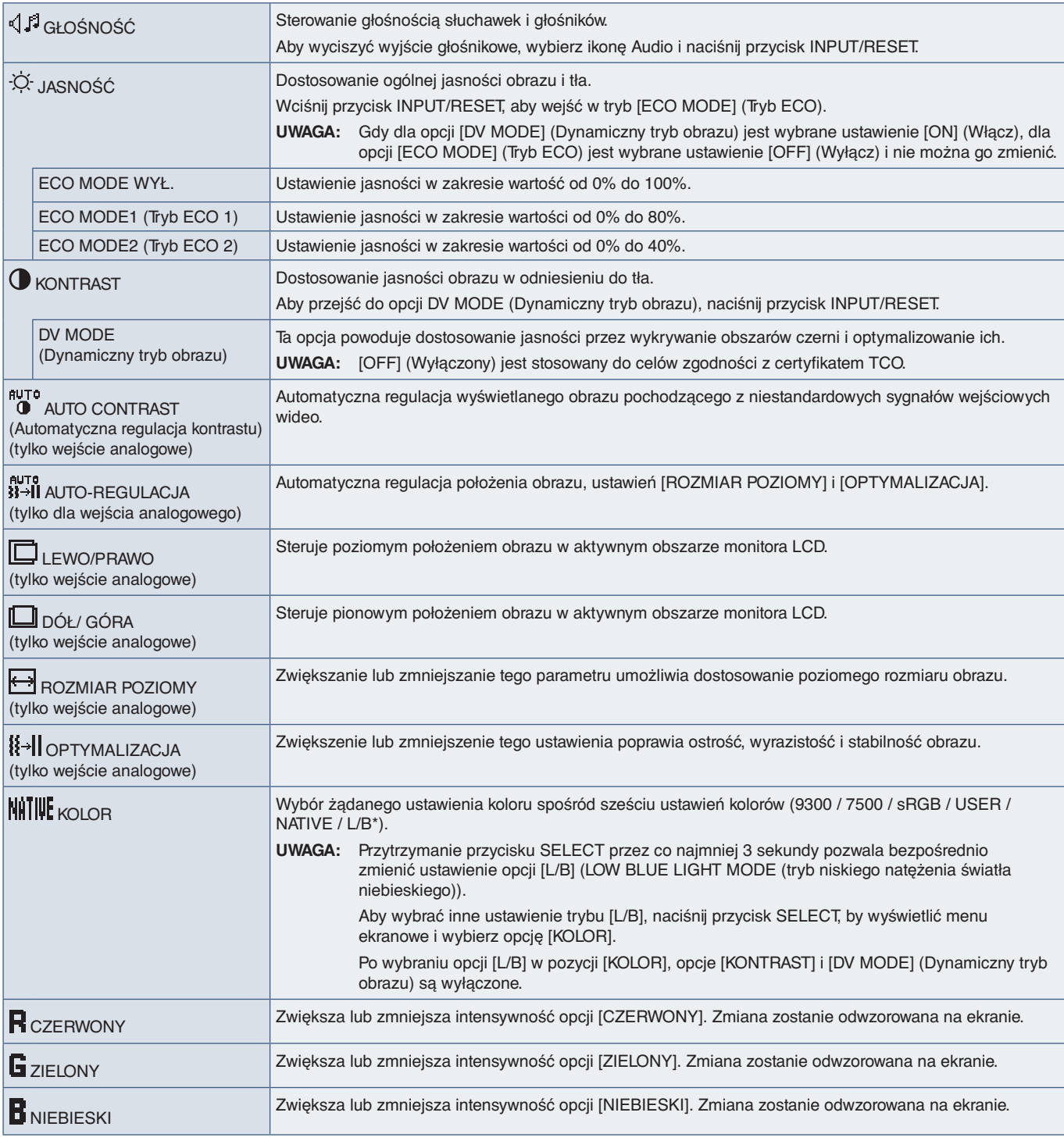

<span id="page-24-1"></span>\*: L/B to skrót od Low Blue Light (Niskie natężenie światła niebieskiego).

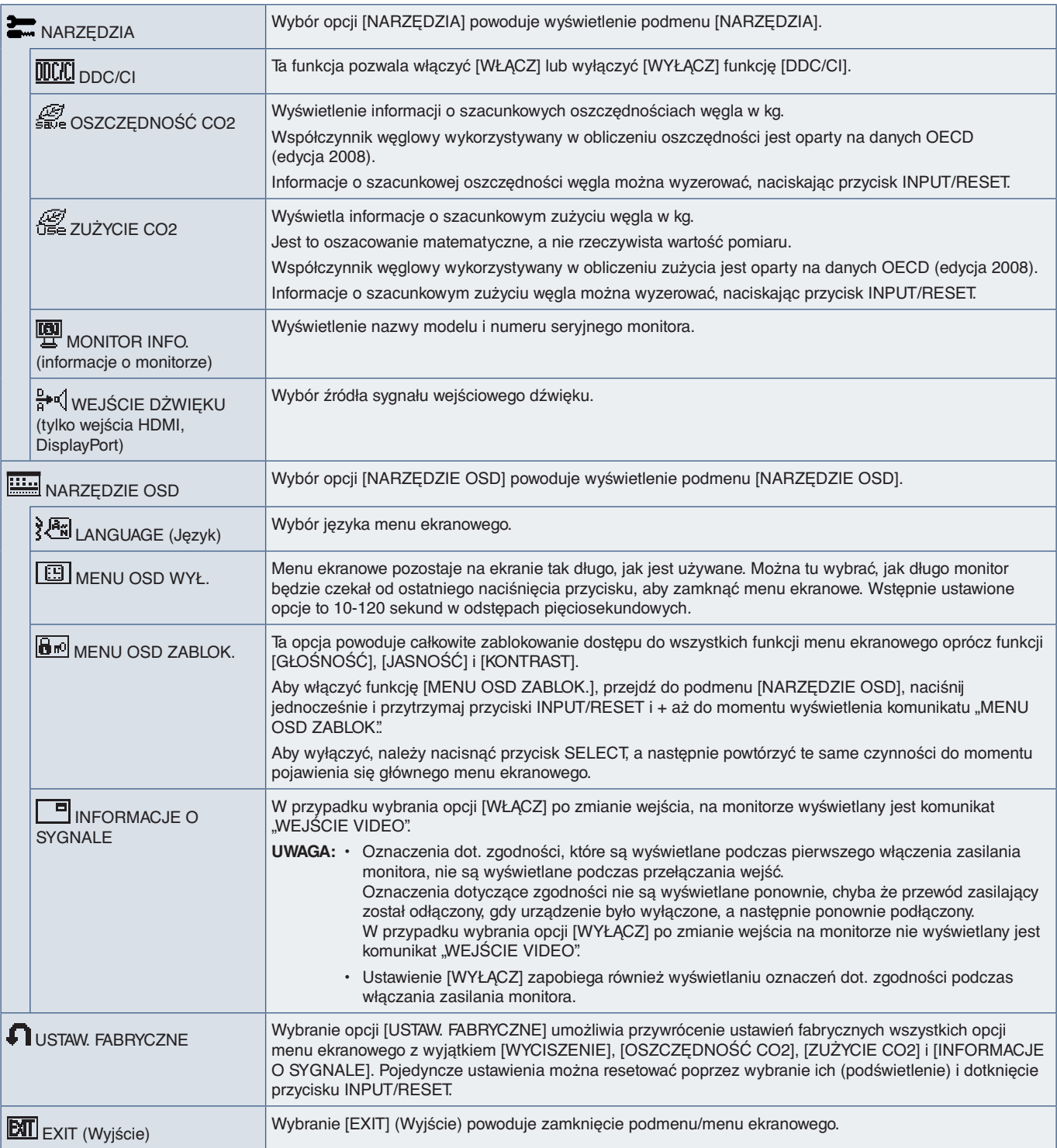

# <span id="page-26-0"></span>Dodatek B Informacja producenta o recyklingu i zużyciu energii

### Ten rozdział zawiera:

- > ["Utylizacja starych produktów firmy NEC" na stronie 26](#page-27-1)
- > ["Oszczędzanie energii" na stronie 26](#page-27-2)
- > ["Oznaczenie WEEE \(dyrektywa europejska 2012/19/WE ze zmianami\)" na stronie 26](#page-27-3)

Firma NEC DISPLAY SOLUTIONS bardzo angażuje się w ochronę środowiska i uważa recykling za jeden z priorytetów w swoich staraniach na rzecz ograniczenia obciążenia środowiska niekorzystnymi skutkami działalności przemysłowej. Dokładamy wszelkich starań, aby tworzone przez nas produkty były przyjazne dla środowiska i zawsze staramy się pomagać w definiowaniu i przestrzeganiu najnowszych niezależnych norm, takich jak ISO (International Organisation for Standardization) i TCO (Swedish Trades Union).

# <span id="page-27-1"></span><span id="page-27-0"></span>**Utylizacja starych produktów firmy NEC**

Celem recyklingu jest uzyskanie określonych korzyści dla środowiska przez ponowne wykorzystanie, ulepszenie, regenerację lub odzyskanie materiałów. Elementy szkodliwe dla środowiska są odpowiednio przetwarzane i utylizowane w specjalnych zakładach recyklingu. Aby zapewnić jak najwyższą skuteczność recyklingu produktów, firma NEC DISPLAY SOLUTIONS oferuje szeroką gamę procesów recyklingu i udziela porad w zakresie postępowania z produktami z myślą o środowisku naturalnym, gdy nie nadają się one już do użytku.

Wszelkie informacje dotyczące utylizowania produktu oraz informacje na temat zakładów recyklingu w danym kraju można znaleźć w następujących witrynach internetowych:

https://www.nec-display-solutions.com/greencompany/ (Europa),

https://www.nec-display.com (Japonia) lub

https://www.necdisplay.com (Stany Zjednoczone).

# <span id="page-27-2"></span>**Oszczędzanie energii**

Ten monitor jest wyposażony w zaawansowany technologicznie system oszczędzania energii. Gdy do monitora zostanie wysłany sygnał DPM (Display Power Management), włącza się tryb oszczędzania energii. Monitor przechodzi do jednego trybu oszczędzania.

Więcej informacji na ten temat zawiera witryna:

https://www.necdisplay.com/ (Stany Zjednoczone)

https://www.nec-display-solutions.com/ (Europa)

https://www.nec-display.com/global/index.html (strona międzynarodowa)

Informacje o oszczędzaniu energii:

Dotyczy wymagań normy ErP:

Ustawienie: None (Brak).

Zużycie energii: Maks. 0,5 W.

Czas funkcji zarządzania energią: około 1 min

Dotyczy wymagań normy ErP (sieciowy stan gotowości):

Ustawienie: None (Brak).

Zużycie energii: 0,5 W lub mniej (przy aktywacji 1 portu) / 3,0 W lub mniej (przy aktywacji wszystkich portów).

Czas funkcji zarządzania energią: około 1 min

# <span id="page-27-3"></span>**Oznaczenie WEEE (dyrektywa europejska 2012/19/WE ze zmianami)**

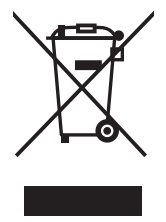

#### **Utylizacja zużytego produktu: W Unii Europejskiej**

Przepisy unijne wprowadzone w każdym państwie członkowskim Unii Europejskiej wymagają, by zużyte urządzenia elektryczne i elektroniczne, opatrzone znakiem umieszczonym po lewej stronie, były utylizowane oddzielnie od zwykłych odpadów gospodarczych. Dotyczy to również monitorów i akcesoriów elektrycznych, takich jak kable sygnałowe czy zasilające. Przy utylizacji takich produktów należy postępować zgodnie z wytycznymi lokalnej administracji i/lub zapytać się o sposób postępowania w sklepie, gdzie nabyto dany produkt lub, jeśli to dotyczy, zgodnie z odpowiednimi przepisami i umowami. Wyżej wymienione oznaczenie produktów elektrycznych i elektronicznych odnosi się wyłącznie do aktualnych Państw Członkowskich Unii Europejskiej.

#### **Poza terenem Unii Europejskiej**

Jeżeli chcesz utylizować zużyte produkty elektryczne i elektroniczne poza terenem Unii Europejskiej, musisz skontaktować się z przedstawicielem lokalnych władz i zapytać się o prawidłową metodę utylizacji.